# Inhaltsverzeichnis

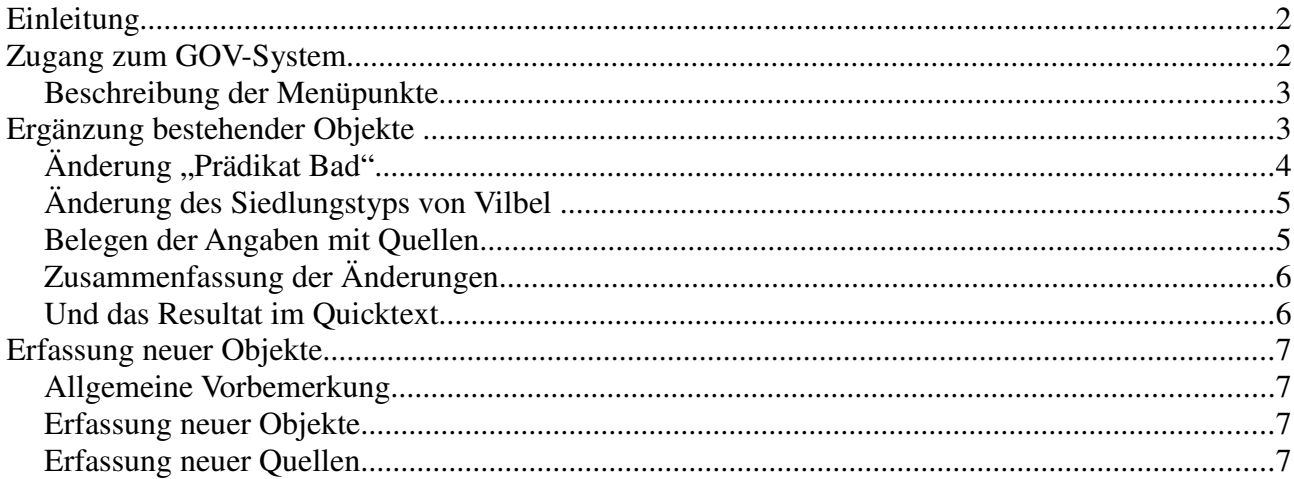

# **Einleitung**

Das **G**enealogische **O**rts**V**erzeichnis stellt Informationen zu

- 1. Verwaltungsstrukturen
- 2. kirchlichen Strukturen
- 3. Archivalischen Strukturen
- 4. Strukturen der Finanzverwaltung und
- 5. Strukturen der Gerichtlichen Organisation

im historischen Ablauf zur Verfügung. Wie jedes Projekt des Vereins für Computergenealogie<sup>1</sup> ist auch das GOV auf die Mitarbeit vieler freiwilliger Helfer angewiesen.

Aufgrund der Mitarbeit Vieler ist eine Koordination der Arbeit speziell hinsichtlich zweier Aspekte erforderlich:

- 1. Einheitliche Modellierung von Objekten zum Beispiel verfügt GOV über 8 Objekttypen für die Modellierung von Gemeinden.  $2 \text{ Um}$ eine einheitliche (und korrekte) Modellierung zu gewährleisten ist eine Offenlegung der Modellierung auf den Datenerfassungsseiten<sup>3</sup> der jeweiligen Organisationsmodellierung (s. zB für Niedersachsen<sup>4</sup>) wünschenswert
- 2. Wer macht was Damit Doppel- und Parallelarbeiten vermieden werden, sollte sich der Bearbeiter auf der jeweiligen Datenerfassungsseite unter "Bearbeiter"<sup>5</sup> eintragen.

Diese Anleitung soll Neueinsteigern die ersten Schritte bei der Mitarbeit erleichtern. Eine umfassende Berücksichtigung sämtlicher Aspekte der GOV-Programmierung ist allerdings hier weder beabsichtigt noch möglich. Hilfestellung ist jederzeit über die Mailingliste<sup>6</sup> oder den Teil des GenWiki, der sich mit dem GOV befasst,<sup>7</sup> erhältlich.

# **Zugang zum GOV-System**

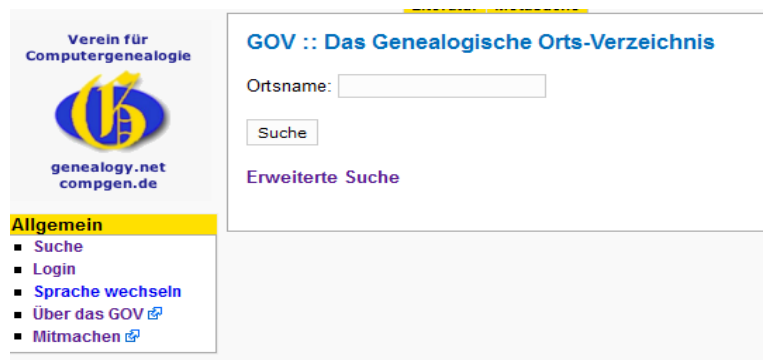

Für die Mitarbeit am GOV (Startseite: http://gov.genealogy.net/search) wird eine Nutzerkennung

- 1 CompGen, www.genealogienetz.de oder www.genealogy.net.
- 2 s. hier: http://wiki-de.genealogy.net/GOV/Objekttyp\_18#Ähnliche\_Objekttypen
- 3 http://wiki-de.genealogy.net/GOV/Datenerfassungen
- 4 http://wiki-de.genealogy.net/GOV-Daten\_Niedersachsen
- 5 z.B. http://wiki-de.genealogy.net/GOV-Daten\_Niedersachsen#Bearbeiter
- 6 http://list.genealogy.net/mm/listinfo/gov-develop
- 7 http://wiki-de.genealogy.net/GOV

benötigt. Diese ist identisch mit den Zugangsdaten für einen der genealogischen Vereine. Falls Sie keinem Verein angeschlossen sind, können Sie hier: https://db.genealogy.net/anmeldung/ einen Zugang beantragen.

Abb. 1: Anmeldemaske zum GOV-System

Nach der Anmeldung können Sie ein Objekt auswählen (zB Bad Vilbel; http://gov.genealogy.net/item/show/VILBELJO40IE) und finden links einen weiteren Menüblock , der Ihnen Optionen zur Bearbeitung des GOV-Objekts bietet.

**Beschreibung der Menüpunkte**

| <b>Allgemein</b>                                                                                                    | Allgemeine Menüoptionen                                                                                                    |
|----------------------------------------------------------------------------------------------------|----------------------------------------------------------------------------------------------------|
| Suche                                                                                                    | Suche im GOV-System                                                                                                    |
| ■ Abmelden                                                                                                    | Abmelden (bzw. Anmelden)                                                                                                    |
| Sprache wechseln                                                                                                    | Änderung der Anzeigesprache <sup>8</sup>                                                                                                    |
| ■ Überdas GOV & P                                                                                                    | Verweis auf die allgemeine Startseite des GOV-Projekts im Genwiki                                                                                                    |
| ■ Mitmachen rዎ                                                                                                    | Verweis auf die Mitmach-Startseite des GOV-Projekts im Genwiki                                                                                                    |
| <b>Letzte Änderungen</b>                                                                                                    | An welchen Objekten im GOV wurde zuletzt gearbeitet                                                                                                    |
| Liste aller                                                                                                    | sortierbare Liste aller Objekttypen, die im GOV verwendet werden                                                                                                    |
| Objekttypen                                                                                                    | können                                                                                                    |
| Item: VILBELJO40IE<br>Objekt ansehen<br>- Änderungen<br>ansehen<br>Objekt bearbeiten<br>Nur dieses Objekt<br>bearbeiten<br>• Objekt und alle<br><b>Kind-Objekte</b><br>bearbeiten<br>Artikel zu diesem<br>Objekt im GenWiki & | ID des angezeigten Objektes (hier Bad Vilbel)<br>Normale Ansicht des GOV-Objekts<br>Anzeige der Änderungen an dem aktuellen Objekt<br>Anzeige des Bearbeitungsfenster mit allen Eltern-Objekten <sup>9</sup><br>Anzeige des Bearbeitungsfenster nur für dieses Objekt<br>Anzeige des Bearbeitungsfenster mit allen Kind-Objekten <sup>10</sup><br>Anzeige des Artikels zu diesem Ort im GenWiki |

# **Ergänzung bestehender Objekte**

Die einfachste Möglichkeit sich mit GOV vertraut zu machen ist die Ergänzung eines Wertes bei einem Objekt. (Hier wird Bad Vilbel als Beispiel verwendet.).

Durch Aufrufen von

Nur dieses Objekt bearbeiten

<sup>8</sup> Derzeit werden folgende Sprachen für die Oberfläche angeboten: Deutsch, Englisch, Französisch, Niederländisch, Russisch und Tschechisch

<sup>9</sup> Das GOV ist hierarchisch aufgebaut und modelliert Beziehungen zu verschiedenen Zeiten. Mit dieser Option wird die Wasserfalldarstellung "Übergeordnete Objekte" komplett in Textform dargestellt.

<sup>10</sup> Mit dieser Option wird die Darstellung "Untergeordnete Objekte" komplett mit **allen** weiteren untergeordneten Objekten in Textform dargestellt. Für Staaten kann dies leicht sehr umfangreich werden,

bekommt man das Bearbeitungsfenster mit den Quicktext-Zeilen<sup>11</sup> nur für das Objekt angezeigt:

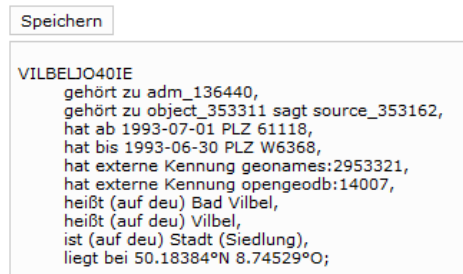

Dieses Bearbeitungsfenster ist mit der Anzeige des Abschnitts Quicktext auf der Ansichtsseite identisch:

#### Quicktext

```
VILBELJO40IE
       gehört zu adm 136440,
       gehört zu object 353311 sagt source 353162,
       hat ab 1993-07-01 PLZ 61118,
       hat bis 1993-06-30 PLZ W6368,
       hat externe Kennung geonames: 2953321,
       hat externe Kennung opengeodb:14007,
       heißt (auf deu) Bad Vilbel,
       heißt (auf deu) Vilbel,
        ist (auf deu) Stadt (Siedlung),
        liegt bei 50.18384°N 8.74529°O;
```
Eine ausführliche Beschreibung der einzelnen Zeilen ist auf der GenWiki Seite zum Quicktext

http://wiki-de.genealogy.net/GOV/Quicktext

nachzulesen.

# **Änderung "Prädikat Bad"**

1948 wurde Vilbel das Prädikat 'Bad' verliehen, d.h. der offizielle – im GOV hinterlegte – Name war bis 1948 Vilbel und ab 1948 Bad Vilbel.

Im Bearbeitungsfenster des Objektes wird jetzt folgendes vorgenommen:

Alle Zeilen – außer denen mit "heißt" anfangenden – werden unverändert stehen gelassen (Es soll keine Änderung vorgenommen werden.

Die Zeilen

…

 heißt (auf deu) Bad Vilbel, heißt (auf deu) Vilbel,

….

<sup>11</sup> Quicktext ist die Bezeichnung für die verwendete Beschreibungssprache für die GOV-'Programmierung'.

werden um die Jahreszahlen ergänzt und der Text als Ganzes wieder abgespeichert:

#### VILBELJO40IE

```
 gehört zu adm_136440,
 gehört zu object_353311 sagt source_353162,
 hat ab 1993-07-01 PLZ 61118,
 hat bis 1993-06-30 PLZ W6368,
 hat externe Kennung geonames:2953321,
 hat externe Kennung opengeodb:14007,
heißt ab 1948 (auf deu) Bad Vilbel,
heißt bis 1948 (auf deu) Vilbel,
 ist (auf deu) Stadt (Siedlung),
 liegt bei 50.18384°N 8.74529°O;
```
## **Änderung des Siedlungstyps von Vilbel**

Sie haben zufällig im "Gemeindeblatt der Israelitischen Gemeinde Frankfurt" vom August 1936 S. 435<sup>12</sup> eine Ortsbeschreibung mit Informationen zum Status von Bad Vilbel gefunden, die im GOV fehlen? Auch diese lassen sich einfach ergänzen:

…

ist (auf deu) Stadt (Siedlung),

…

wird ergänzt und der Text wieder als Ganzes abgespeichert:

VILBELJO40IE

```
 gehört zu adm_136440,
        gehört zu object_353311 sagt source_353162,
       hat ab 1993-07-01 PLZ 61118,
        hat bis 1993-06-30 PLZ W6368,
 hat externe Kennung geonames:2953321,
hat externe Kennung opengeodb:14007,
        heißt ab 1948 (auf deu) Bad Vilbel,
 heißt bis 1948 (auf deu) Vilbel,
 ist ab 774 bis 1664 Dorf,
        ist ab 1664 bis 1816 Stadt (Siedlung),
        ist ab 1816 bis 1948 Dorf,
        ist ab 1948 (auf deu) Stadt (Siedlung),
        liegt bei 50.18384°N 8.74529°O;
```
### **Belegen der Angaben mit Quellen**

Für eine Nachvollziehbarkeit der erfassten Daten ist die Angabe von Quellen wünschenswert. (wenn die vorgenannte Quelle nicht existiert, muss diese erst angelegt werden. S. u. 7).

Sind – wie im untenstehenden Fall – Zeiträume mit der gleichen Quelle zu belegen, kann die zweite Angabe unterlassen werden. Ebenfalls spielt die Reihenfolge der Quellen keine Rolle, da Quicktext beim Speichern die Quellen nach ihrer Source\_ID sortiert.

VILBELJO40IE

gehört zu adm\_136440,

<sup>12</sup> http://www.alemannia-judaica.de/images/Images 143/Vilbel GblIsrGF August1936 435.jpg

 gehört zu object\_353311 sagt source\_353162, hat ab 1993-07-01 PLZ 61118, hat bis 1993-06-30 PLZ W6368, hat externe Kennung geonames:2953321, hat externe Kennung opengeodb:14007, heißt ab 1948 (auf deu) Bad Vilbel sagt source\_190314, heißt bis 1948 (auf deu) Vilbel sagt source\_190314, ist ab 774 bis 1664 Dorf sagt GemBlatt\_israel\_Gem\_FFT (14. Jg. 1936 S. 435), ist ab 1664 bis 1816 Stadt (Siedlung) sagt GemBlatt\_israel\_Gem\_FFT (14. Jg. 1936 S. 435), ist ab 1816 bis 1948 Dorf sagt GemBlatt israel Gem FFT (14. Jg. 1936 S. 435) sagt source\_190314, ist ab 1948 (auf deu) Stadt (Siedlung) sagt source\_190314, liegt bei 50.18384°N 8.74529°O;

source\_190314 bezeichnet die Deutsche Wikipedia. Und auch hier wird abgespeichert.

## **Zusammenfassung der Änderungen**

In den vorangegangenen Abschnitten wurden die verschiedenen Änderungen einzeln gespeichert und immer wieder erweitert. Selbstverständlich können alle Änderung zusammen gespeichert werden (oder auch jede Änderung der Zeilen einzeln). Hier der Text mit den Änderungen und Markierungen wie oben:

#### VILBELJO40IE

```
 gehört zu adm_136440,
         gehört zu object_353311 sagt source_353162,
        hat ab 1993-07-01 PLZ 61118,
        hat bis 1993-06-30 PLZ W6368,
        hat externe Kennung geonames:2953321,
        hat externe Kennung opengeodb:14007,
       heißt ab 1948 (auf deu) Bad Vilbel sagt source_190314,
       heißt bis 1948 (auf deu) Vilbel sagt source_190314,
         ist ab 774 bis 1664 Dorf sagt GemBlatt_israel_Gem_FFT (14. Jg. 1936 S.
435),
         ist ab 1664 bis 1816 Stadt (Siedlung) sagt GemBlatt_israel_Gem_FFT (14.
Jg. 1936 S. 435),
        ist ab 1816 bis 1948 Dorf sagt GemBlatt israel Gem FFT (14. Jg. 1936 S.
435) sagt source 190314,
         ist ab 1948 (auf deu) Stadt (Siedlung) sagt source_190314,
         liegt bei 50.18384°N 8.74529°O;
```
## **Und das Resultat im Quicktext**

```
VILBELJO40IE
       gehört zu adm 136440,
       gehört zu object 353311 sagt source 353162,
      hat ab 1993-07-01 PLZ 61118,
      hat bis 1993-06-30 PLZ W6368,
       hat externe Kennung geonames: 2953321,
       hat externe Kennung opengeodb:14007,
       heißt ab 1948 (auf deu) Bad Vilbel sagt source 190314,
      heißt bis 1948 (auf deu) Vilbel sagt source 190314,
      ist ab 1664 bis 1816 (auf deu) Stadt (Siedlung) sagt source 397947 (14. Jg. 1936 S. 435),
       ist ab 1816 bis 1948 (auf deu) Dorf sagt source_190314 sagt source_397947 (14. Jg. 1936 S. 435),
       ist ab 1948 (auf deu) Stadt (Siedlung) sagt source_190314,
       ist ab 774 bis 1664 (auf deu) Dorf sagt source_397947 (14. Jg. 1936 S. 435),
      liegt bei 50.18384°N 8.74529°O;
```
# **Erfassung neuer Objekte**

## **Allgemeine Vorbemerkung**

Für das Aufsetzen neuer Objekte gibt es keinen separaten Menüpunkt. Stattdessen wird ein beliebiges Bearbeitungsfenster geöffnet und der gesamte Text gelöscht, so dass ein leeres Fenster angezeigt wird:

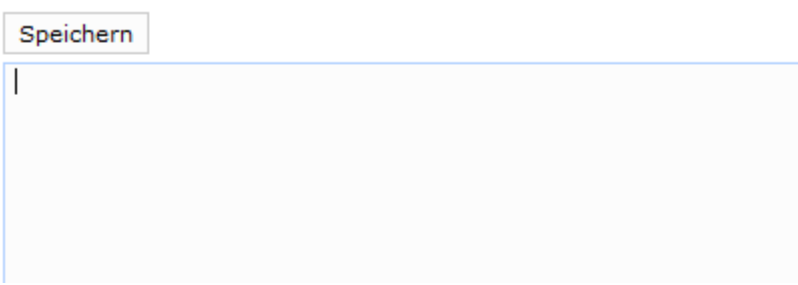

## **Erfassung neuer Objekte**

Für Gebäude, Siedlungen und Verwaltungsstrukturen von Staaten oder Kirchen können fehlende Objekte jederzeit angelegt werden. Für die Anlage eines Objektes zwingend notwendig sind lediglich zwei Angaben.

- Objekttyp des Objektes bei der Modellierung
- Beziehung zu einem anderen Objekt

Bei der Auswahl des Objekttyps wird um eine intensive Auseinandersetzung mit der Liste der Objekte anhand der Übersichtsliste http://gov.genealogy.net/type/list gebeten, da zB für Gemeinden im GOV 8 Modellierungstypen implementiert wurden – und Nacharbeiten recht aufwendig sind.

Hilfestellung bei der Modellierung ist jederzeit über die Mailingliste erhältlich.

## **Erfassung neuer Quellen**

Da das "Gemeindeblatt der Israelitischen Gemeinde Frankfurt" noch nicht als Quelle existiert, muss diese vor der Verwendung angelegt werden.

Nähere Informationen zum Aufsetzen von Quellen und zu Eigenschaften sind auf der GenWiki-Seite zum Quicktext enthalten.

Der Aufsetztext für o.g. Quelle lautet:

GemBlatt\_israel\_Gem\_FFT = neue Quelle;

GemBlatt\_israel\_Gem\_FFT

hat Titel Gemeindeblatt der Israelitischen Gemeinde Frankfurt (ab 1922-09 bis 1929-08),

hat Untertitel Amtlicher Anzeiger der Gemeindeverwaltung (ab 1922-09 bis 1929-08),

hat Titel Frankfurter Israelitisches Gemeindeblatt (ab 1929-09 bis 1937-07),

hat Untertitel Amtliches Organ der Israelitischen Gemeinde (ab 1929-09 bis 1937-07),

hat Titel Jüdisches Gemeindeblatt für die Israelitische Gemeinde zu Frankfurt a. M. (ab 1937-08 bis 1938-11),

hat Untertitel Organ des Vorstands der Israelitischen Gemeinde (ab 1937-08 bis 1938-11),

hat URL http://sammlungen.ub.uni-frankfurt.de/cm/periodical/titleinfo/3094266;

### **WICHTIG:**

GemBlatt\_israel\_Gem\_FFT (**bitte merken**) ist eine beliebige persönliche Variable von Ihnen, mittels der SIE jederzeit arbeiten können. Im Rahmen des Aufsetzprozesses erhält die Quelle eine individuelle ID in der Form source 12345 (hier: source) mit der jeder andere die Quelle ebenfalls referenzieren kann.

Auch wenn der obenstehende Aufsetztext wünschenswert komplett ist; folgender Aufsetztext wäre ebenfalls ausreichend:

GemBlatt\_israel\_Gem\_FFT = neue Quelle;

GemBlatt\_israel\_Gem\_FFT

hat Titel Gemeindeblatt der Israelitischen Gemeinde Frankfurt;